# R.2.7 Release Notes

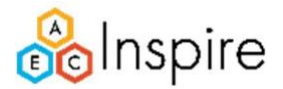

## 2D Module

We're excited to introduce several new features and enhancements in AECInspire version 2.7. Here's a detailed breakdown of what's new:

## Bill of Materials (BOM) Enhancements

- The BOM now displays data for all folders in a project.
- Introducing a new "Folder" and "Trade" column in the BOM, allowing users to filter results by folder for better organization.

## Connection and Wire Improvements

• Budget and Install hours fields are now available for both connections and wires, providing comprehensive project management capabilities.

## View All Tab Enhancements

- Row Pivoting is now possible on the View All tab, enabling users to merge similar rows as they update columns for better data visualization.
- The view all tab now displays data for all folders in a project.
- Introducing a new "Folder" and "Trade" column in the view all tab, allowing users to filter results by folder for better organization.
- Templates are now available for the View All tab, streamlining project setup and enhancing user efficiency.

## Connection Tags Management

• Users can now easily show or hide Connection Tags through sheet settings, offering more control over the visualization of data.

## Knowledge Base Videos

• Access a wealth of knowledge with the addition of Knowledge Base videos, providing users with valuable insights and tutorials within the product.

## Personal Pro

• Various Performance Improvements **and price of personal provements** 

#### Default Templates in BOM

• Default Templates have been added to all the Bill of Materials, simplifying the project setup process.

## Project Creation by Standard Users

• Standard Users can now add projects, empowering them with greater project management capabilities.

#### Legend Table Enhancement

• Layer Color is now present in the Legend Table, improving data visualization and clarity.

#### Smart Count Refactoring

• Smart Count service has been refactored for quicker performance, enhancing the overall user experience.

#### Copy Paste Refactoring

• Copy and paste functionality has been refactored for improved efficiency, making data manipulation more seamless.

#### Email Notifications Setting

• Email notifications on projects are now turned off by default, allowing users to customize their notification preferences.

#### Bug fixes

- Fixed the loader's absence in the intervals of "Copied/Cut" or "Paste" operations in 2D.
- Resolved the issue where the selection box in Inspired Search stuck with the mouse cursor after left clicking on the sheet canvas.
- Enabled the Preview button in Inspired Search when three or more users perform Inspired Search operations.
- Addressed the 'Import Assemblies' operation issue where users were unable to preview uploaded sketches, and parts were not visible in respective assemblies.
- Fixed the problem where moving a connection covered by a Scopebox caused the connection to undergo scopebox adjustments in 2D.
- Resolved the issue where users were unable to update system data in Jbox in 2D.
- Corrected inaccuracies in updating circuit data for connected Jbox/Equipment in 2D.
- Fixed the issue where users were unable to load the 2D sheet "Westport Plaza" on the production environment.
- Addressed the bug where, for existing personal pro users, upcoming bills were generated even when the Renew Operation was not completed.
- Fixed the issue where incorrect data was updated in the Map Name Column of BOMs when a user added a new category for the respective placed assembly.
- Corrected the display issue where in Properties, circuit numbers showed "Variable" when multiple assemblies were selected.
- Fixed the problem in the View All tab where the filter dropdown did not list all data.
- Resolved the issue where, after an import operation, Part-list Data and Sketch image data for newly created assemblies were getting lost.
- Fixed the continuous loading state issue that occurred when the user maximized the View All window after selecting a connection ID.
- Resolved the problem where 'Voltage' data was not showing in Connection Properties in 2D.
- Fixed the bug where MAP name was not getting generated for Supplier Component BOM in 2D for newly created projects.
- Addressed the issue where Wire BOM's Circuit data was not getting updated after the deletion of a connection unless a separate Refresh Operation was performed.
- Fixed the problem where custom-made calibrated scales were getting reset to blank after every D.B. Deployment Operation.
- Resolved the issue where connection tags remained in their original position even when connections were moved to a different location in 2D.
- Fixed the display issue where, even if the panel data was not added, the voltage data was visible in the connection properties in 2D.
- Resolved the problem where users were unable to navigate directly to the latest version of the sheet through select thumbnails when duplicate versions were created.
- Addressed the bug where Part-list Data for Connection tags was not getting updated in 2D.
- Fixed the issue where users were unable to save the total placed assemblies on the sheet if the part list data was updated as 'Quantity' in 2D.

Thank you for your feedback and support in identifying these issues. We strive to continually improve our software for a better user experience. If you encounter any further problems or have any questions, please reach out to us.